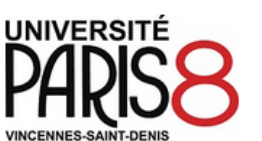

ENGLISH DEUTSCH FRANCAIS **ESPAÑOL** 

Portail.TEST@etud.univ -paris8.fr

#### **Programme Erasmus+ (Europe)**

### **MOBILITÉ SORTANTE**

Bienvenue sur votre portail.

Cet espace personnel regroupe les différentes étapes de votre mobilité dans le cadre de vos études (de la candidature jusqu'au séjour), en programme : - Erasmus+ (Europe) :

1. Une liste récapitulative de vos candidatures (en cours de demande ou terminé)

2. Accès aux formulaires de candidature ainsi que le formulaire de suivi durant la mobilité

2a. Votre souhait de séjour (pour les demandes de candidatures en programme E+)

2b. Votre contrat pédagogique (OLA) (pour les demandes de candidatures en programme E+)

### **VOS CANDIDATURES**

Vous trouverez ici vos candidatures en cours

### **ACCÈS AUX FORMULAIRES**

Vous trouverez ici la liste des formulaires ouverts

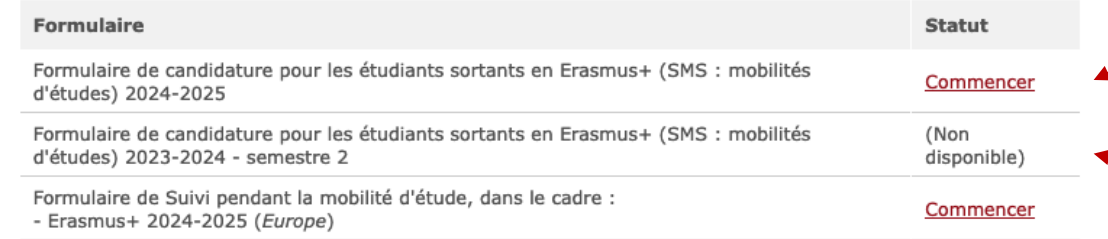

# !! Le Portail MoveOn est votre espace personnel !!

Retrouvez des informations générales ainsi qu'un descriptif des fonctionnalités du Portail.

## !! Le rubrique « ACC È S AUX FORMULAIRES »

!! Pour candidater à l'appel en cours merci de cliquer sur « Formulaire de candidature » - « commencer »

Pour info : si son « Statut » apparaît comme « commencer » cela implique que le formulaire est ouvert. S'il apparaît comme « Non disponible » cela implique que le formulaire concerné n'est pas encore *ouvert* ou qu'il est déjà *clos*.